# **ODDS RATIOS IN A TABULAR PRESENTATION**

# Stephen M. Noga, UNC-CH, Chapel Hill, NC Ding Yi Zhao, UNC-CH, Chapel Hill, NC

## **Abstract**

**Odds ratios and their corresponding confidence intervals are easi ly obtainable statistics using the 'RLJ option** in PROC LOGISTIC (SAS®/STAT). However, there is no option to output these statistics to a SAS dataset. This presents a challenge to the user when the task at hand is to present those statistics in tabular form, such as output from PROC TABULATE. This paper uses PROC LOGISTIC, PROC TABULATE, and the SAS Macro language to produce **the desi red tables.**

### **Introduction**

So you want to create a table of odds ratios and their 95% confidence intervals, but you only want some of the independent variables listed in that table, and you think you might like to see the results from a number of different models adjacent to each other in this table. On the surface, this does not seem to be an overwhelming problem. After all, that is what PROC TABULATE is for. The \$1.98 question is: "How do I get the necessary **statistics from PROC LOGISTIC into PROC TABULATE?!l.**

The SAS code to answer that question follows along with a running commentary. This paper is intended for all levels of SAS users. The code was written in version 6.10 of SAS using the OS/2 operating system, but it is not **system dependent.**

#### **Onward**

Let us first look at the output created by using the 'RL' option in the PROC LOGISTIC model statement.

**PROC logistic data=man. uc24 ; model MMSA\_OX = PD PH PDH PDD PHH PDDH PHHD PDDHH VIAGEOI SEX D? D2 D3 D4 / rl;**

**RUN ;**

**This produces the fol lowing output:**

**Conditional Odds Ratios and 95% Confidence Intervals**

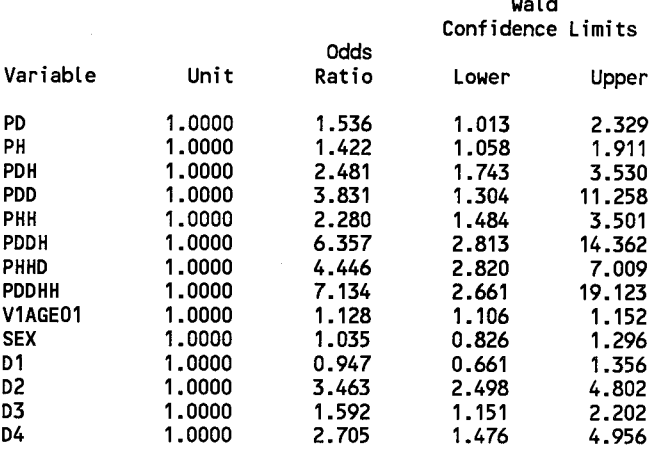

This output has everything you need, but your degree of satisfaction is low because the default output from PROC **LOGISTIC is not quite what you need for your presentation.**

On the following pages, you will see code for the macro which is used for all calculations and code that calls **the macro and produces the tables. The first table simply replicates the PROC LOGISTIC output using PROC** TABULATE to pretty it up. The second and third tables expand on this by having multiple models across the table **and multiple categories down the table.**

# **The Macros**

```
*.------------ . .. --------------- . . ------------- . . ..------------ ..*
  Title: LOGISTIC
  Description: This program uses SAS PROC LOGISTIC to calculate
                odds ratios and 95% confidence limits for each
                explanatory variable.
  Programmer: Dingyi Zhao
  Modified By: Steve Noga
                Cscc
               Department of Biostatistics
               University of North Carolina at Chapel Hill
   -------------------------------------------------------------- .
  You have to provide the following macro variables.
  1. %let x_num = K how many explanatory variables
  2. %let indata = ****** analysis data set.
  3. Zlet var_y = Y response variable(s).
  4. %let var_x = Xl X2 ... Xk K explanatory variable(s).
                                  5. %let drpvar = +++++++ variables to be dropped
                                 from table
   -------------------------------------------------------------- .
  The following is the process for calculating odds ratios and
  95% confidence limits.
  The first, using PROC LOGISTIC with OUTEST and COVOUT options.
  PROC LOGISTIC DATA = &INDATA OUTEST = TEMP COVOUT
       MODEL &VAR_Y ❑ &VAR_X
  AFTER RUNNING, ONE GETS VARIANCE AND COVARIANCE MATRIX.
   _NAME INTERCPT Xl X2 ...... Xk
                           EST IM~TE BI B2 ...... Bk
     xl COVII COV72 ...... CoVlk
                         x2 COV21 COV22 ...... COV2k
     ~k COVki C;Vk; :..:.. - COVkk
  LET B(i) = Bi i = 1,2, ... , k
      VAR(i) = COVii I = 1,2, ... , k
  THEN ODDS RATIOS FOR EACH EXPLANATORY VARIABLE IS
       OR(i) = EXP(B(i)) i = 1,2, ... , k
  95% CONFIDENCE LIMITS
      L(i) = EXP(B(i) - 1.96*SQRT(VAR(i )))
      U(i) = EXP(B(i) + 1.96*SQRT(VAR(i )))
  WALD STATISTIC FOR EACH EXPLANATORY VARIABLE X(i) IS
   WALD(i) = B(i)* B(i)/VAR(i). CHI SQUARE WITH 1 OEGREE FREEDOM.
   P(i) = 1 - PROCCHI(WALD(i),l) P VALUE FOR EACH X(i).
      ---------------------------------------------------------------
/***** *************************
 * TRAN (called by LOGISTIC) *
 * Gets The Variance And Mean *
 ****************************** /
%4ACR0 tran;
       Ykio i = 1 %to &x_num;
           %let colnum = %eval(&i+l);
           %let vara= %scan(&xvar, &i);
           if _name_ = 'l&varsl}then do;
              variance = col&colnum;
              mean = Coil;
           end;
      %end;
74iEND tran;
                                                                     ;
```

```
/************
* LOGISTIC *
 ************/
    /** change next line for TABLES 2 and 3 **/
 724ACR0 Logistic(x_num=, indata=, yvar=, xvar=, drpvar=);
   PROC logistic data=& indata outest=temp covout;
    model &yvar = &xvar;
    RUN ;
    /***********************************************
    * Take output dataset from proc logistic and: *
      * Rename and possibly drop variables *
      * Delete certain observations *
     *********************************************** /
   DATA temp;
     set temp(keep=_name_ &xvar
               rename= (_name_=variable) drop=&drpvar);
   /****** ********************************************
    * add any variables that you want deleted, below *
    ***** *********************************************/
   if u&drpvaru gt J J then do;
      if
variable ❑ 'INTERCPTJ or
   end;
    else
do;
      if
variable = 'INTERCPTJ then delete ;
   end;
   RUN;
    PROC
transpose data=temp out=model;
   RUN;
         index(ll&drpvarll,trim(variable)) > D then delete;
   /***** *******************************************
    * Take output dataset from proc transpose and: *
    * Rename variable *
    * Call macro TRAN to compute mean and variance *
    * Compute ORS, Upper/Lower 95% CIS *
    * Compute Parameter Estimate and P Value *
                 ***** *******************************************/
   DATA good(rename=(_name_=vari able));
   /** add length statement here for TABLES 2 and 3 **/
     set model;
   %t ran;
   L95_oR ❑ exp(mean-l .96*sqrt(vari ance));
   U95_OR = exp(mean+l .96*sqrt(variance));
           OR = exp(mean);
   B_VALUE = mean;
   WALD = (mean*mean)/var iance;
           P = 1 - probchi(wald,l);
   if p < 0.0005 then P_WALO = 0.00I;
    else P_WALD = round(p, 0.001);I** add assignment statements here for
       TABLES 2 and 3 **/
   output ;
   RUN ;
```
**/\*\* add proc append here for TABLES 2 and 3 \*\*/ ?OIEND Logistic;**

**Code For TABLE 1** PROC format: value \$pfmt  $'PD'$  $=$   $\epsilon$  $1 \times DIAB'$  $\equiv$   $\beta$  $'PH'$  $1 \times HTN'$  $'PDH' = '$ 1 x DIAB and 1 x HTN'  $\equiv$   $\prime$  $'$ PDD $'$  $2 \times DIAB'$  $'PHH' = ' 2 \times HTN'$  $'PDDH' = ' 2 \times DIAB$  and  $1 \times HTN'$  $'PHHD' = ' 2 x HTN and 1 x DIAB'$  $'$ PDDHH' = '2 x DIAB and 2 x HTN' ;  $RUN<sub>i</sub>$ DATA job; set man.uc24 (keep=MMSA\_OX PD PH PDH PDD PHH PDDH PHHD PDDHH V1AGE01 SEX D1 D2 D3 D4 WSTHPR01 BMI01) ; RUN -\* Call macro LOGISTIC which computes  $\star$ the odds ratios and CIs \* indata = Input Dataset \* x\_num = # of Independent Variables you want to See in Output \*  $y_{\text{par}}$  = Dependent Variable \* x\_var = Independent Variables \* drpvar = Variables that get Dropped \* \*\*\*\*\*\*\*\*\*\*\*\*\*\*\*\*\*\*\*\*\*\*\*\*\*\*\*\*\*\*\*\*\*\*\* %Logistic(indata=job,  $x$  num=8. yvar=MMSA\_0X, XVar=PD PH PDH PDD PHH PDDH PHHD PDDHH V1AGE01 SEX D1 D2 D3 D4, drpvar=V1AGE01 SEX D1 D2 D3 D4); /\*\*\*\*\*\*\*\*\*\*\*\*\*\*\*\*\*\*\* \* Produce Table 1 \* \*\*\*\*\*\*\*\*\*\*\*\*\*\*\*\*\*\*\*\* PROC tabulate data=good noseps order=formatted; CLASS variable; VAR or  $195$  or  $u95$  or ;<br>TABLE variable =  $77$ , (or 195\_or u95\_or)\*sum=' '\*f=10.3 / BOX='Number and Type of Disorders\*' rts=25; LABEL or  $=$  'Odds Ratio'  $195$ \_or = '95% CI Lower Bound'  $u95$  or = '95% CI Upper Bound'; FORMAT variable \$pfmt.; TITLE2 'TABLE 1'; FOOTNOTE '\* Diabetes (DIAB) and Hypertension (HTN)'; RUN:

### **Code For TABLE 2**

Now that we know we can replicate the results from PROC LOGISTIC, we want to increase the information shown in the table. To do that, we need to add a few lines of code to %LOGISTIC and modify a few other lines.

The macro variable MD (model number) needs to be added to the list of variables. %MACRO Logistic(md=,indata=,x\_num=,yvar=,xvar=,drpvar=);

Then we need to specify the length of MODNUM after the "DATA good...." line. length modnum \$6;

Assign the value of &MD to MODNUM. This is inserted right before the "output" statement in the "DATA good" section.

 $modnum = "&md"$ ;

Need to append all models into the dataset "all", so you have to insert these lines right after the "DATA good" section.

```
/*********************
* Append All Models *
 *********************
PROC APPEND base=all DATA=test :
run; quit;
```
Those are all the changes and modifications to %LOGISTIC that you need to create TABLE 2. Now let's look at how the code that calls %LOGISTIC needs to be tweaked to produce the desired table.

Since you are appending datasets, it is a good idea to make sure that the dataset "all" does not already exist. Run the following procedure to take care of that.

```
PROC datasets lib=work;
delete all;
RUN: QUIT:
```
Then you need to add the variable md to your macro call.

```
/********************************
 * Additional Variable Needed *
 * md = Model Number
 *********************************
%Logistic(md=1**,indata=job,x_num=8,yvar=mmsa 0x,
          XVar=PD PH PDH PDD PHH PDDH PHHD PDDHH V1AGE01 SEX D1 D2 D3 D4,
          drpvar=V1AGE01 SEX D1 D2 D3 D4);
%Logistic(md=2***,indata=job,x_num=8,yvar=mmsa_0x,
          xvar=PD PH PDH PDD PHH PDDH PHHD PDDHH V1AGE01 SEX D1 D2 D3 D4 BMI01,
          drpvar=V1AGE01 SEX D1 D2 D3 D4 BMI01);
%Logistic(md=3****,indata=job,x_num=8,yvar=mmsa_0x,
          xvar=PD PH PDH PDD PHH PDDH PHHD PDDHH V1AGE01 SEX D1 D2 D3 D4 WSTHPR01,
          drpvar=V1AGE01 SEX D1 D2 D3 D4 WSTHPR01);
%Logistic(md=4*****,indata=job,x_num=8,yvar=mmsa_0x,
          XVar=PD PH PDH PDD PHH PDDH PHHD PDDHH V1AGE01 SEX D1 D2 D3 D4 WSTHPR01 BMI01,
          drpvar=V1AGE01 SEX D1 D2 D3 D4 WSTHPR01 BMI01):
```
Finally, update your PROC TABULATE code (highlighted).

```
* - - - - - - - - - *| TABLE 2 |
*-----------*
PROC TABULATE DATA=all noseps ORDER=FORMATTED:
  CLASS variable modnum;
  VAR or 195_or u95_or ;
  TABLE variable = \frac{7}{1}modnum='Model Number'*( (or 195_or u95_or)*sum=' '*f=10.3
          ) / rts=25 BOX='Number and Type of Disorders*';
  LABEL or = '0dds Ratio'
          195_or = '95% CI Lower Bound'
          \frac{105}{100} or = '95% CI Upper Bound';
  FORMAT variable $pfmt.;
  TITIE2TABLE 2';
  FOOTNOTE1 /*
                        Diabetes (DIAB) and Hypertension (HTN)':
  FOOTNOTE2 /**
                       Adjusted for Age, Gender, Ethnicity/Center';
  FOOTNOTES The Adjusted for Age, denies, Lemmerty, Center, BMI';<br>FOOTNOTES T*** Adjusted for Age, Gender, Ethnicity/Center, BMI';<br>FOOTNOTES T***** Adjusted for Age, Gender, Ethnicity/Center, WHR';<br>FOOTNOTES T***** Adjusted 
RUN;
```
And that is all that is needed to create TABLE 2.

### **Code For TABLE 3**

Finally, let's look at what is needed to create a table with two variables going down the left side and two **models across. The only changes to %LOGISTIC are adding mm \$8 to the length statement, and inserting the fol lowing 1ine mm = "&yvsr" ; right before the Iloutputl!statement , with both of these going into the llDATA goodll section. The only changes/additions needed in the code that cal 1s %LOGISTIC are adding necessary formats, va 1ue \$rfmfmt 'MMSA\_AOD1 = ~ MM vs Al 1 Other Diabeticsr 'MMSA\_AOHJ = 'MM vs Al 1 Other Hypertensives J; value**  $\overline{\text{S}}$ phfmt<br> **121'** = 11' **(Plf = 111 fP2J = J2J fP3J = !3 . 4!. , changing the variables in the macro cal 1 statement to reflect what you want in the table, %Logi st ic(nxi=l\*,indata= job,x\_num=3, yvar=MMSA\_AOD, xvar=Pl** P2 P3 vlAGEOl **SEX 01 D2 D3 D4, drpvar=VIAGEOl SEX 01 D2 D3 D4); ZLogi stic(md=l\*, indata= job,x\_num=3, yvar=MMSA\_AOH, xvar=Pl P2 P3 VIAGEOI SEX DI D2 D3 D4, drpvar=VIAGEOl SEX DI D2 D3 D4); %Logi stic(md=2\*\*, indata= job,x\_num=3, yvar=MMSA\_AO0, xvar=Pl P2 P3 VIAGEOI SEX DI D2 D3 04 BMIOI WSTHPROI, drpvar=VIAGEOl SEX DI D2 D3 D4 WSTHPROI BMIOI ); %Logi st ic(md=2\*\*, indata= job,x\_num=3, yvar=MMSA\_AOH, xvar=Pl P2 P3 VIAGEOI SEX DI 02 03 D4 BMIOI WSTHPROI, drpvar=VIAGEOl SEX DI D2 0304 WSTHPROI BMIOI ); and fina11y modify the PROC TABULATE. CLASS mm variable modnum; TABLE mm="\*** variable =  $'$ , modnum='Model Number'\*( (or 195\_or u95\_or)\*sum='  $\frac{\text{1*}}{\text{+10.3}}$  /<br>rts=46 box="Case-Control Contrast Number Of By Type Of Component Histories"; **rts=46** box="Case-Control Contrast **Number**  $\overline{O}f$ **FORMAT mm \$mmfmt. variable \$phfmt. ;**

**FOOTNOTE2 '\*\* Adjusted for Age, Gender, Ethnicity/Center, BMI, WHR';**

**FOOTNOTE1 '\* Adjusted for Age, Gender, Ethnicity/Center';**

**This creates TABLE 3.**

## **Conclusion**

So now you know one way to get odds ratios and confidence intervals into PROC TABULATE output. There are other ways to do the same thing, this approach is just one that is easily modified to create the different table looks. In addition, macro variables can be added to take advantage of the different features of PROC LOGISTIC, **but that is for another day.**

**TABLE 3':** 

### **Author Contact**

**Stephen Noga (uccsmn. cscc~mhs. unc.edu) Dingyi Zhao (uccdyz. cscc~mhs. unc.edu) University Of North Carolina - CH Collaborative Studies Coordinating Center 137 E. Franklin Street Suite #203 Chapel Hill, NC 27514 (919) 962-6971**

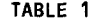

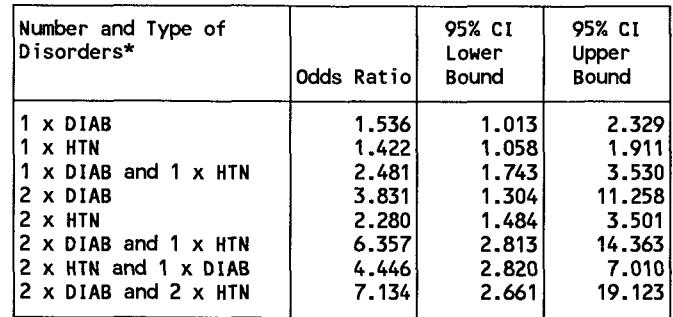

**\* Diabetes (DIAB) and Hypertension (HTN)**

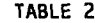

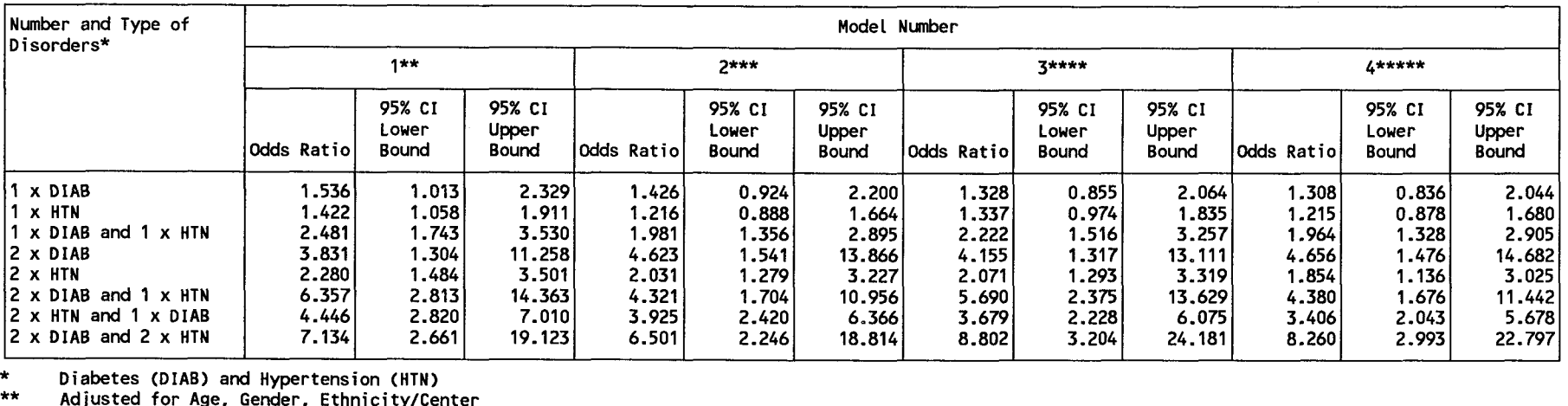

\* **Diabetes (OIAB) and Hypertension (HTN)**

**\*\* Adjusted for Age, Gender, Ethnic ity/Center**

**\*\*\* Adjusted for Age, Gender, Ethnicity/Center, BMI**

**\*\*\*\* Adjusted for Age; Gender: Ethnicity/Center: WHR \*\*\*\*\* Adjusted for Age, Gender, Ethnic ity/Center, BMI, WHR**

**TABLE 3**

| Case-Control Contrast<br>By Type Of Component | Number Of<br>Histories | Model Number         |                          |                                 |               |                          |                                        |
|-----------------------------------------------|------------------------|----------------------|--------------------------|---------------------------------|---------------|--------------------------|----------------------------------------|
|                                               |                        | $1*$                 |                          |                                 | $2**$         |                          |                                        |
|                                               |                        | <b>Odds</b><br>Ratio | 95% CI<br>Lower<br>Bound | 95% CI<br>Upper<br><b>Bound</b> | Odds<br>Ratio | 95% CI<br>Lower<br>Bound | 95% CI<br><b>Upper</b><br><b>Bound</b> |
| <b>MM vs All Other</b>                        |                        | 0.909                | 0.654                    | 1.265                           | 0.891         | 0.638                    | 1.245                                  |
| lDiabetics                                    |                        | 1.097                | 0.764                    | 1.577                           | 1.121         | 0.776                    | 1.621                                  |
|                                               | $3 - 4$                | 1.725                | 1.061                    | 2.807                           | 1.689         | 1.030                    | 2.770                                  |
| MM vs All Other                               |                        | 0.980                | 0.744                    | 1.290                           | 0.987         | 0.745                    | 1.308                                  |
| Hypertensives                                 |                        | 1.380                | 1.020                    | 1.867                           | 1.410         | 1.034                    | 1.922                                  |
|                                               | $3 - 4$                | 2.775                | 1.876                    | 4.105                           | 2.549         | 1.698                    | 3.826                                  |

**\* Adjusted for Age, Gender, Ethnic ity/Center \*\* Adjusted for Ager Gender, Ethnic itY/Center, BMI, WHR**